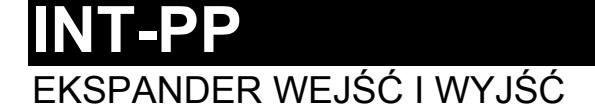

int-pp\_pl 04/14

Ekspander INT-PP umożliwia rozbudowę systemu o 8 programowalnych wejść przewodowych i 8 programowalnych wyjść przewodowych. Ekspander współpracuje z centralami alarmowymi INTEGRA, INTEGRA Plus i CA-64.

### **1. Właściwości**

- 8 programowalnych wejść przewodowych:
	- obsługa czujek typu NO i NC oraz czujek roletowych i wibracyjnych,
	- obsługa konfiguracji EOL, 2EOL i 3EOL (3EOL w przypadku współpracy z centralami INTEGRA Plus),
	- programowanie wartości rezystorów parametrycznych.
- Dodatkowe wejście sabotażowe typu NC.
- 8 programowalnych wyjść przewodowych:
	- 4 wyjścia typu OC,
	- 4 wyjścia przekaźnikowe.
- Możliwość integracji z dedykowanym zasilaczem (praca w trybie ekspandera z zasilaczem).
- Możliwość podłączenia do magistrali RS-485 (aktualizacja oprogramowania za pośrednictwem magistrali).

### **2. Dane techniczne**

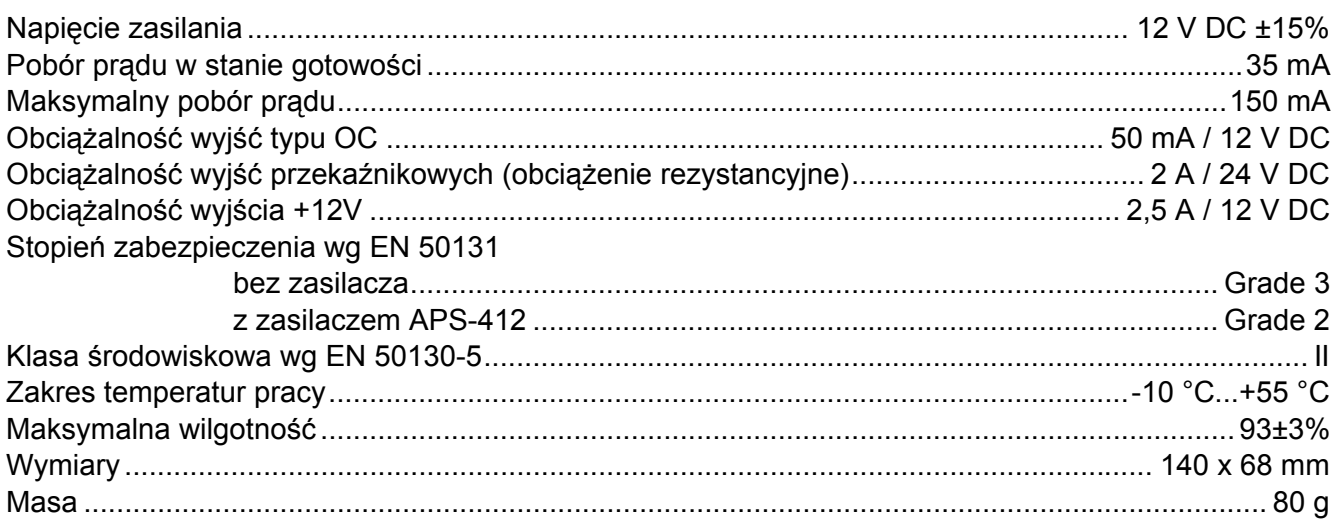

### **Deklaracja zgodności jest dostępna pod adresem www.satel.eu/ce**

# **3. Płytka elektroniki**

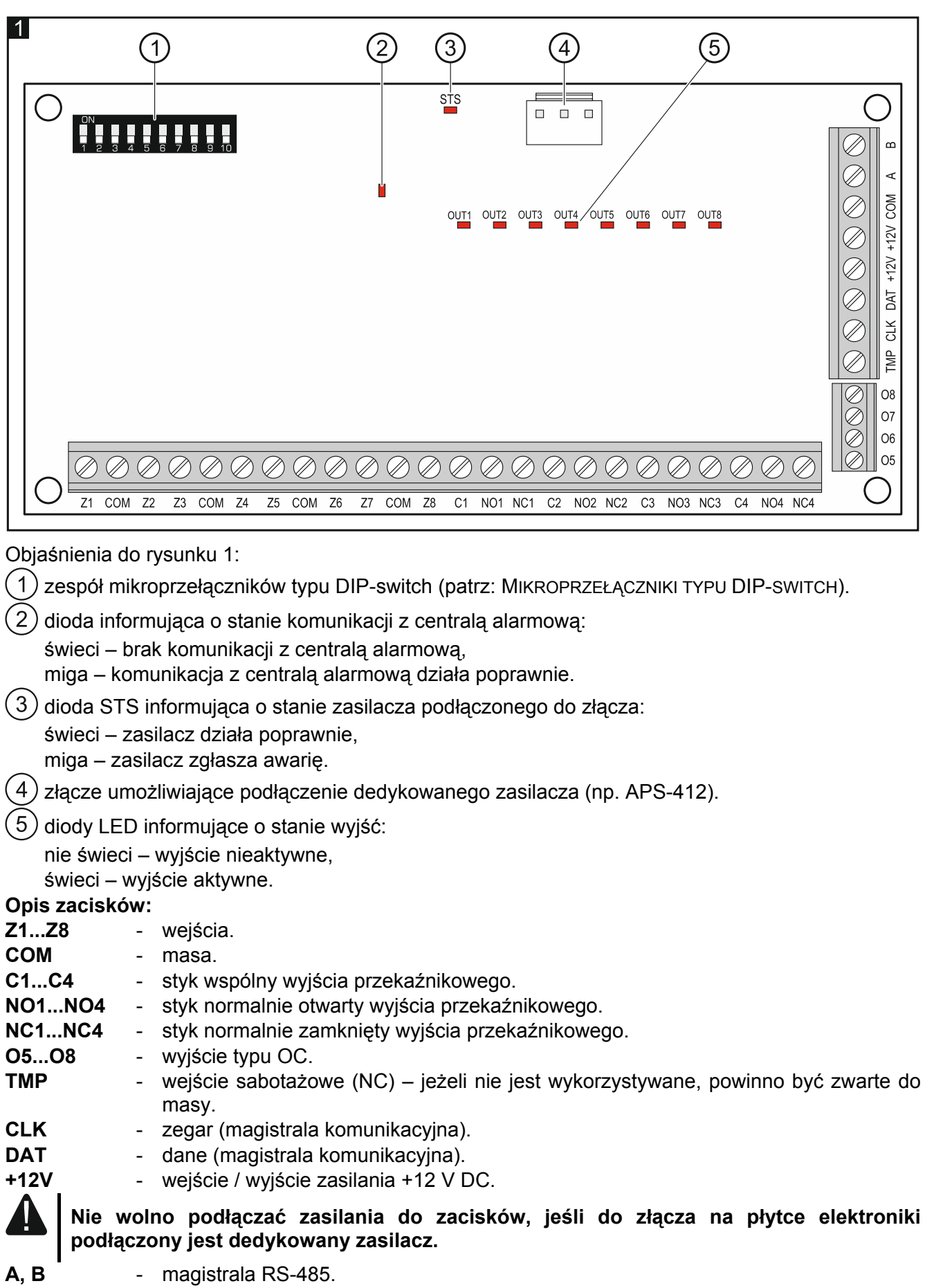

## **4. Mikroprzełączniki typu DIP-switch**

**Przełączniki 1-5** służą do ustawienia adresu. Każdemu przełącznikowi przypisana jest wartość liczbowa. W pozycji OFF jest to 0. Wartości liczbowe przypisane do poszczególnych przełączników w pozycji ON prezentuje tabela 1. Suma wartości liczbowych przypisanych do przełączników 1-5 to adres ustawiony w module. Musi on być inny, niż w pozostałych modułach podłączonych do magistrali komunikacyjnej centrali alarmowej.

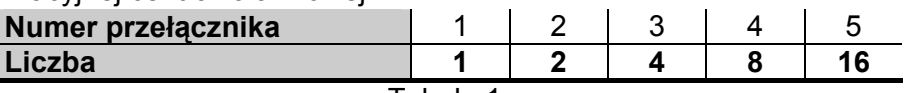

Tabela 1.

**Przełącznik 10** umożliwia określenie, jak ekspander zostanie zidentyfikowany przez centralę (patrz: tabela 2). Jeżeli przełącznik ustawiony jest w pozycji ON, ekspander jest zawsze identyfikowany jako ekspander z zasilaczem (nie ma znaczenia, czy do złącza na płytce elektroniki podłączony jest dedykowany zasilacz, czy nie). Jeżeli przełącznik ustawiony jest w pozycji OFF, sposób identyfikacji zależy od tego, czy do złącza na płytce elektroniki podłączony jest dedykowany zasilacz, czy nie. Różnice funkcjonalne wynikające z identyfikacji ekspandera prezentuje tabela 3.

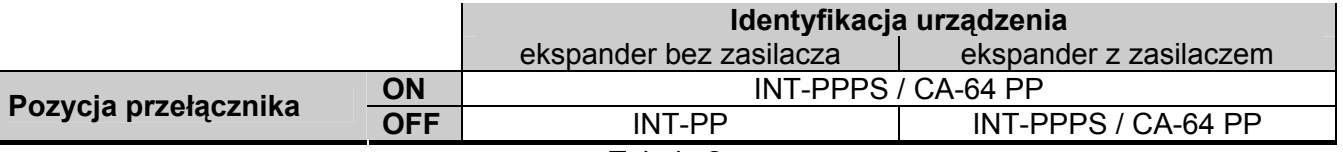

Tabela 2.

*Uwagi:* 

- *Ekspander jest identyfikowany jako INT-PP / INT-PPPS przez centrale INTEGRA / INTEGRA Plus z oprogramowaniem 1.12 lub nowszym.*
- *Jeżeli do złącza na płytce elektroniki nie jest podłączony dedykowany zasilacz, przełącznik 10 może być ustawiony w pozycji OFF tylko dla central INTEGRA / INTEGRA Plus z oprogramowaniem 1.12 lub nowszym.*
- *Jeżeli do złącza na płytce elektroniki nie jest podłączony dedykowany zasilacz, a ekspander został zidentyfikowany jako INT-PPPS / CA-64 PP, awarie dotyczące zasilacza nie będą zgłaszane.*

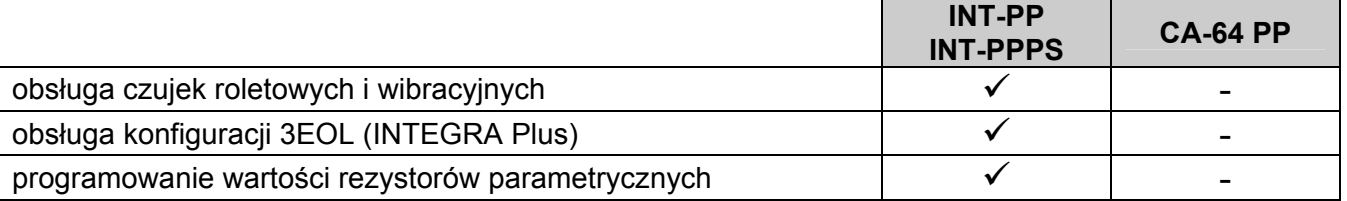

Tabela 3.

Na rysunku 2 pokazane zostały przykłady ustawienia przełączników typu DIP-switch.

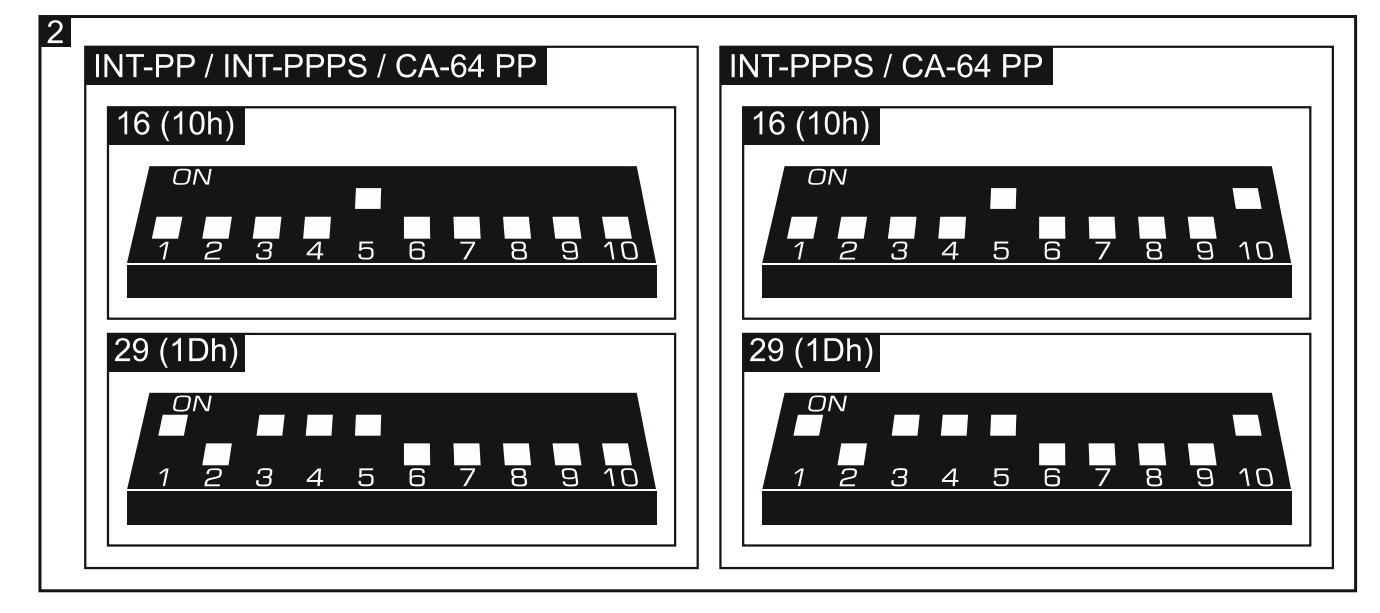

### **5. Montaż i uruchomienie**

### **Wszystkie połączenia elektryczne należy wykonywać przy wyłączonym zasilaniu.**

Ekspander przeznaczony jest do instalowania w pomieszczeniach zamkniętych o normalnej wilgotności powietrza.

- 1. Zamocuj płytkę elektroniki ekspandera w obudowie.
- 2. Przy pomocy mikroprzełączników typu DIP-switch ustaw adres ekspandera i określ, jak ma zostać zidentyfikowany.
- 3. Zaciski CLK, DAT i COM połącz z odpowiednimi zaciskami magistrali komunikacyjnej centrali alarmowej (patrz: instrukcja instalatora centrali alarmowej). Do wykonania połączenia zaleca się stosowanie kabla prostego nieekranowanego. Jeśli użyjesz kabla typu "skrętka", pamiętaj, że jedną parą skręconych przewodów nie wolno przesyłać sygnałów CLK (zegar) i DAT (dane). Przewody muszą być prowadzone w jednym kablu.
- 4. Jeżeli ekspander ma nadzorować styk sabotażowy obudowy, podłącz przewody styku sabotażowego do zacisków TMP i COM. Jeżeli ekspander nie ma nadzorować styku sabotażowego obudowy, zacisk TMP połącz z zaciskiem COM ekspandera.
- 5. Podłącz czujki do wejść ekspandera (opis podłączania czujek znajdziesz w instrukcji instalatora centrali alarmowej).
- 6. W zależności od wybranego sposobu zasilania ekspandera, podłącz dedykowany zasilacz do złącza na płytce elektroniki ekspandera albo podłącz przewody zasilania do zacisków +12V i COM (ekspander może być zasilany bezpośrednio z centrali alarmowej, z ekspandera z zasilaczem lub z zasilacza).

### **Ekspander nie może być równocześnie zasilany z obu źródeł.**

- 7. Włącz zasilanie systemu alarmowego.
- 8. Uruchom w centrali alarmowej funkcję identyfikacji. Po zidentyfikowaniu ekspandera wejścia i wyjścia otrzymają odpowiednie numery w systemie alarmowym. Zasady numeracji wejść i wyjść opisane są w instrukcji centrali alarmowej. Centrala kontroluje obecność zidentyfikowanych modułów. Odłączenie urządzenia od magistrali komunikacyjnej, zmiana położenia przełączników DIP-switch lub zamiana na taki sam moduł z identycznie ustawionymi przełącznikami DIP-switch wywoła alarm sabotażowy.
- 9. Skonfiguruj wyjścia i sprawdź, czy wyzwalanie wyjść działa poprawnie (o stanie wyjść informują diody LED).
- 10. Wyłącz zasilanie systemu alarmowego.
- 11. Podłącz do wyjść ekspandera urządzenia, których pracą ma sterować centrala alarmowa.
- 12. Włącz zasilanie systemu alarmowego.

### **6. Aktualizacja oprogramowania ekspandera**

Podłącz ekspander przy pomocy magistrali RS-485 do konwertera ACCO-USB, a konwerter do komputera (patrz: instrukcja konwertera ACCO-USB). Na stronie www.satel.pl znajdziesz program służący do aktualizacji oprogramowania ekspanderów i szczegółowy opis procedury aktualizacji.